# RÉUNION DES **COORDONNATEURS**

6 septembre 2018:

- *Nouvelle procédure pour les subventions d'actions par les partenaires académiques et industriels*
- *Commande: Etablissement d'un devis et facturation*
- *Procédure pour la demande de transfert de budget par notification*
- *Procédure ETAT DE FRAIS*

• *Les demandes de la part de Nadia*

Nouvelle procédure pour les subventions d'actions par les partenaires académiques et industriels (RP des réseaux)

Avant cette date les procédures nécessitaient plusieurs documents :

Accord tarifaire/devis/bon de commande et par la suite la facturation à faire par le service comptable du la PMA.

Dorénavant , en collaboration avec les services financiers du siège , nous avons établi une nouvelle procédure simplifiée, qui se traduit pour ce type de versement, par une lettre type qui doit être adressée à la Plateforme Réseaux-MITI accompagnée d'un Bon de Commande, établi au nom du CNRS-MITI

La procédure ainsi que la lettre type et un ex d'un Bon de Commande sont disponibles sous CORE ( cf dernier transparent)

### **Attention : la MITI doit disposer des originaux, remplis et signés, envoyés par courrier postal.**

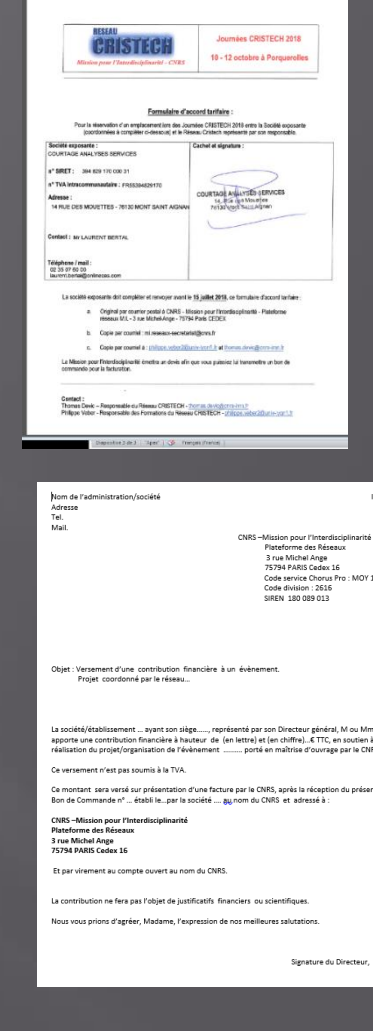

## Commande: Etablissement d'un devis et facturation

### **Pour qu' un devis soit conforme il doit contenir les informations suivantes:**

- **du prestataire**
- **du lieu de livraison**
- **de la MITI-Plateforme Réseaux (pour établir la facturation)**

- **N° SIRET du prestataire et ses coordonnées bancaires**
- **Le Prix total HT et TTC et les quantités**
- **Le TVA pour chaque produit**
- **3. Et pour les commandes de matériel la gestionnaire aura besoin du** *code Matière - Nacre*  **Vous pouvez demander pour cela l'aide de la gestionnaire du laboratoire.**

*Attention* : Les devis qui ne seront pas conformes c.a.d. ne contenant pas toutes les informations précitées ne pourront pas être traités. De même, un devis dans le corps d'un email, n'est pas recevable.

### *Facturation:*

*Après la prestation ou la livraison*, le prestataire établira la facture qu'il devra transmettre au centre de facturation du Nancy à l'adresse suivante :

> CNRS-SCTD MOY 1661 2 allée du Parc de Brabois TSA 31001 F-54519 Vandœuvre-lès-Nancy Cedex

*Merci de m'en envoyer une copie pour que vérifier la conformité de cette facture*

## Procédure pour la demande de transfert de budget par notification

**Pour certaines actions des réseaux, financées par la M.I.T.I.,** leur organisation est prise en charge par des services de délégation ou des laboratoires. Dans ce cas, à la demande du référent budget du réseau, la M.I.T.I. notifie le budget de l'action dans les services

concernés (délégation ou laboratoire).

 Toutes les informations nécessaires pour qu' un transfert ait lieu, se trouvent dans CORE dans la rubrique procédure « transfert de budget par notification ».

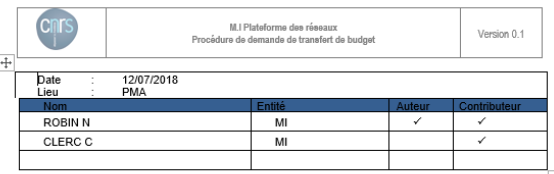

Obiet : Procédure pour la demande de transfert de budget par notification

### a. 1 ère étape : les informations du porteur vers la MI

Pour certaines actions des réseaux, financées par la MI, leur organisation est prise en charge par des services de délégation ou des laboratoires. Dans ce cas, à la demande du référent budget du réseau, la M.I. notifie le budget de l'action dans les services concernés (délégation ou laboratoire).

### .<br>Pour faire ce transfert de fonds, la gestionnaire de la plateforme a besoin d'un certain nombre d'informations

- → Dessonne qui va recevoir le budget (le nom du porteur projet)<br>→ Nom de l'unité receveuse et n° de la délégation concernée (ex : UMR xxx-DR xxx)
- √ Nom du l'institut : (auguel appartient le porteur)
- ← Code division de l'unité receveuse (ex : 2950) pour le connaître, se rapprocher du service de gestion de l'unité ou de la délégation
- ← Budget fonctionnement ou formation
- ← Domaine fonctionnel : (ex: SE gu, 2FP) pour le connaître, se rapprocher du service de gestion de l'unité ou de la délégation. En général, l'A2 est résent nvé aux services de formation des délégations, les laboratoires ne Objet de la dotation : « intitulé de l'action »
- oujet de la dotation<br>EXT Montant à verser
- ← Contact de la gestion du laboratoire

### b. 2ème étape : Information de notification de la part de la M.I.T.I.

Une fois que la gestionnaire de la plateforme a effectué la demande de transfert elle envoie un mail d'information au porteur de projet, à la gestionnaire de laboratoire et au responsable budget du service comptable de la délégation concernée.

### Fx mail

14/06/2018

Une notification pour le financement de la formation continue du réseau ROP, a été saisie dans BFC et peut être mise en place par la DR08. Les informations sont les suivantes Date: 12/07/2018 Unité : UMR 7252 Numéro de pièce : 287466 Centre financier: 2840 Domaine fonctionnel: A1/SE Montant : 1000 € 

Page 1 aug 1

## Procédure ETAT DE FRAIS

- La fiche d'état de frais est le document grâce auquel l'agent peut faire la demande de remboursement auprès de l'organisme qui l 'a envoyé en mission. Ce document doit être accompagner des justificatifs nécessaires.
- **La gestionnaire du service reçoit en original, par la poste, l'état de frais signé avec tous les justificatifs.**
- Une fois les documents reçus, les états de frais sont calculés et vérifiés, puis transmis au SFC –service mission.
- Quand l'agent n'a pas des frais à déclarer , la mission est dite «à zéro» **mais doit cependant être traitée** (clôture de la mission) , l'agent doit donc toujours transmettre l'état de frais original, rempli et signé à la gestionnaire.
- A la transmission de l'état de frais le document original ne doit pas être agrafé avec des justificatifs ni barré ou avec des écritures hors des cases à remplir.

## Procédure ETAT DE FRAIS (suite)

**Rappels:** 

- *Avant la mission , les réservations doivent être faites en passent par le marché.*
- *Si l'agent ne passe pas par le marché, il doit indiqué le motif sur l'état de frais en « observation » et pour l'hébergement il doit mettre une attestation de la part de la centrale de réservation ALBATROS.*

*L'achat des billets sans passer par le marché doit être justifié, et rester très exceptionnel***.**

 Toutes les instructions relatives aux déplacements temporaires ou le calcul des frais et des indemnités kilométriques en vigueurs sont disponibles dans **CORE partie « Missions procédures » ou Missions – « Foire aux Questions », ainsi que sur la page web des réseaux**

## Les demandes de la part de Nadia

- Respecter le *délai des 15 jours* pour les demandes de missions
- Actualiser plus souvent le calendrier CORE.
- Calendrier chargé au début de ce troisième trimestre 2018 ( rien que dans la semaine du 19 novembre on aura déjà environ 50 déplacements juste pour une action)
- **□** Pour les réseaux qui n'ont pas encore transmis la liste avec les actions et les dates à réaliser jusqu'à la fin d'année , ces informations doivent être mises dans le calendrier CORE .
- Concernant les *demandes d'ordre de missions*, bien remplir tous les champs de la demande de mission, trop souvent, les demandes sont incomplètes notamment :
	-
	-
	- La demande d'un hôtel, ou pas , prévenir s'il y a un hébergement prévu par ailleurs ( ex: chez des proches ou prise en charge par un autre délégation)
	- Le nom du réseau et de l'action
- Si la **mission est annulée** merci de me prévenir le plus vite possible pour que je puisse faire la demande auprès du FCM, d'annulation de billet, de remboursement et obtenir un avoir.

### *Evitez de faire des demandes d'annulation du votre côté sans l'annoncer À la gestionnaire!*

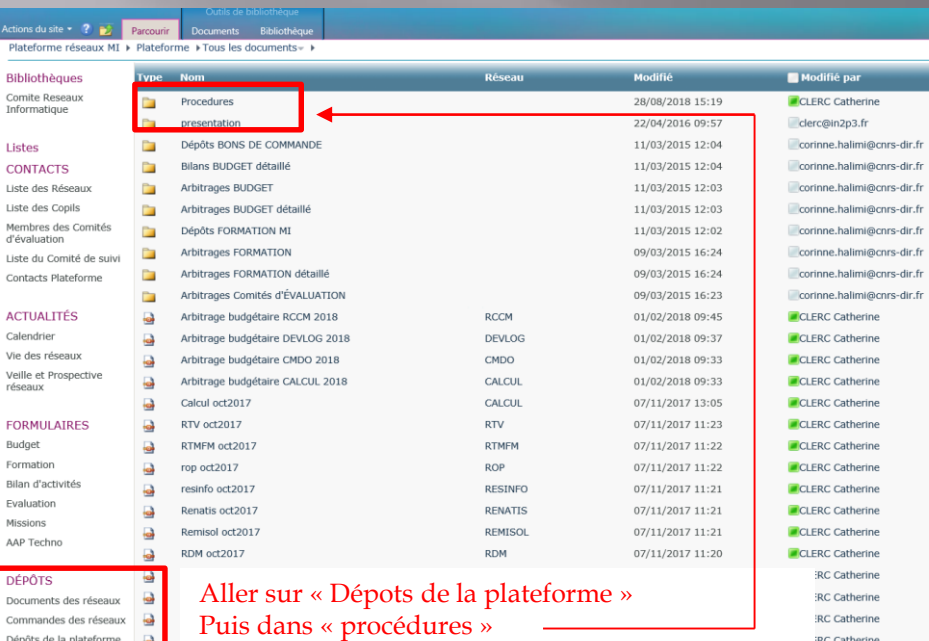

### **Voici les procédures !**

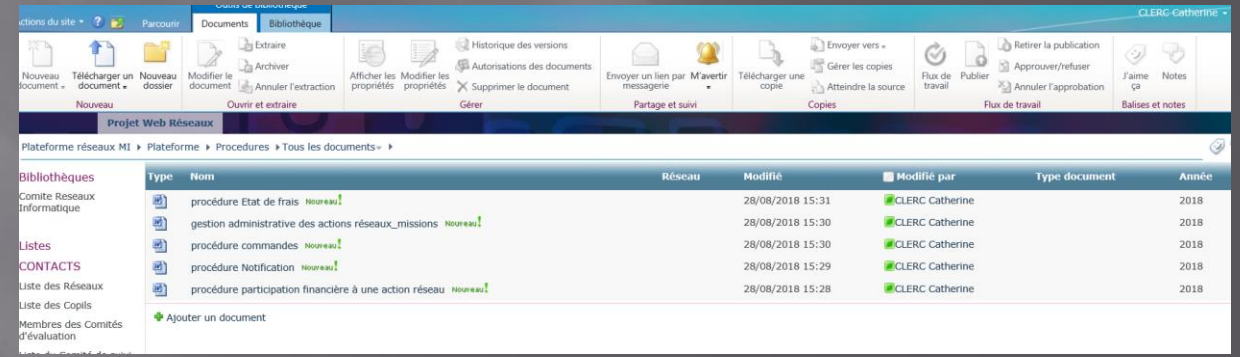